#### :: i.MX LITEKIT ::

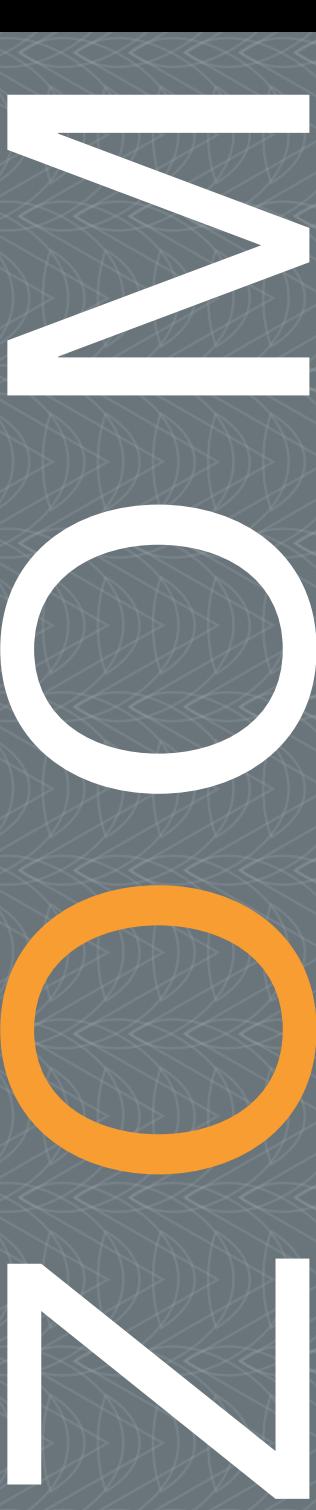

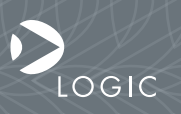

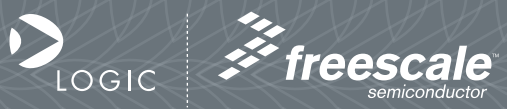

QuickStart Guide www.logicpd.com

 ZOOM i.MX LITEKIT Quickstart Guide

# We fast forward the evolution of new products.

# Table of Contents

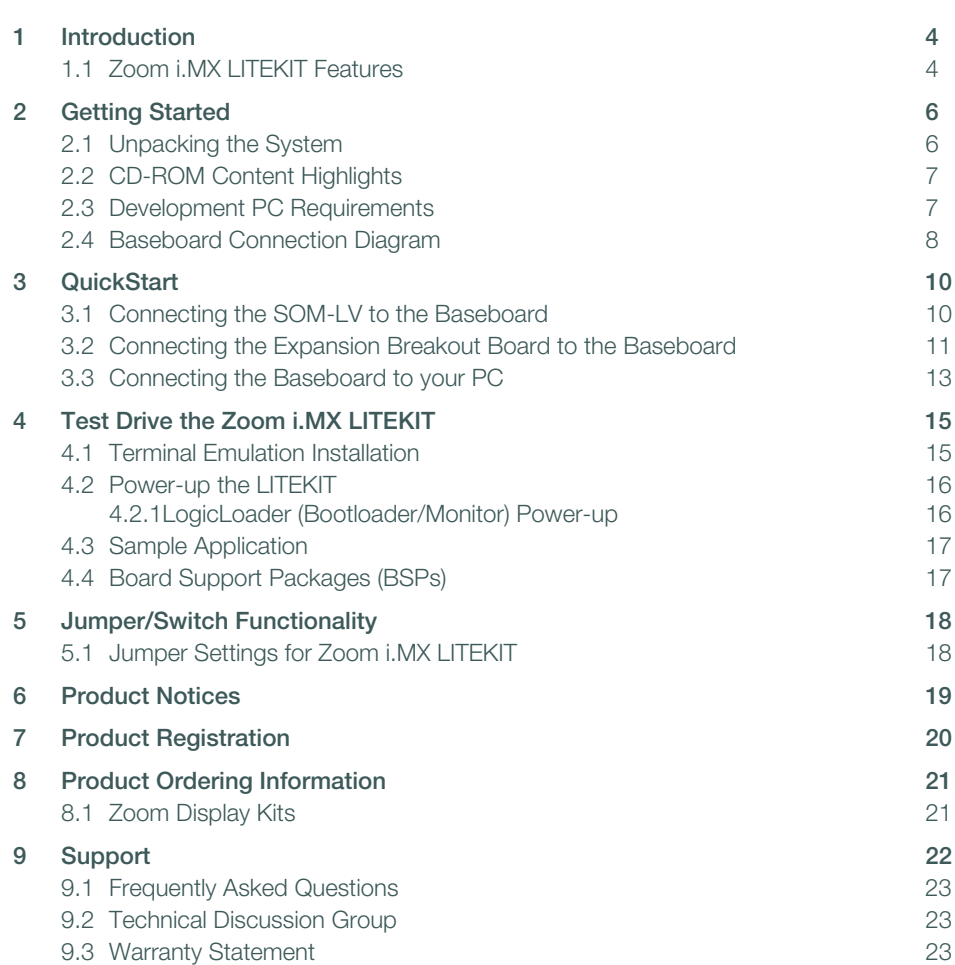

# Table of Figures

ä,

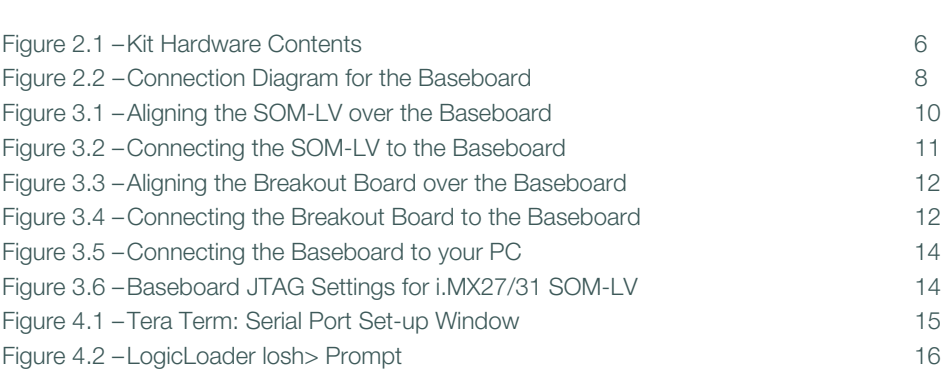

# <span id="page-5-0"></span>1 Introduction

Congratulations on your purchase of the Zoom™ i.MX LITEKIT Development Kit. The Zoom i.MX LITEKIT provides a product-ready software and hardware platform for evaluating the functionality of the Freescale™ i.MX processor and System on Module. Logic's embedded solutions fast forward product development and helps your company stay focused on your high-value core technologies.

#### <span id="page-5-1"></span>1.1 Zoom i.MX LITEKIT Features

#### Common Features

+System on Module (SOM)

+SOM-LV form factor

+LCD Display Connector

+Integrated LCD, touch, and backlight connector for Zoom Display Kits

+Audio Stereo

+Input and output jacks

+PC Card Expansion

+CompactFlash® Type I card

- +MMC/SD Card Support
- +ATA Support
- +Serial Port

+RS-232 debug serial port

+Expansion Headers

+Access to all SOM-LV signals via expansion breakout board that connects to the baseboard through two high-density board-to-board (BTB) socket connectors +Standard 100 mil pitch on expansion board headers

 $+$ USB

+One USB 2.0 high-speed host

+One USB 2.0 high-speed On-the-Go device

- +One USB B debug device
- +Network Support

+One RJ45 Ethernet jack connector with magnetics (application/debug)

#### Cables

+Serial cable (null-modem)

+5 volt power supply with power adapters

+Ethernet crossover cable

+USB A to mini-B cable

#### **Software**

+Sample Windows® Embedded CE binary images available from Logic +Windows Embedded CE BSP available from Logic

+Linux BSP available from third-parties

+LogicLoader™ (bootloader/monitor) installed in the SOM-LV flash

#### Application Development Tools

+Cygwin, Tera Term, and GNU Cross Development Toolchain

#### Mechanical

+LV-Baseboard form factor baseboard +158.8 mm long x 146.1 mm wide x 17.1 mm high +i.MX31 SOM-LV Type I form factor SOM  $+76.2$  mm long x 59.1 mm wide x 7.9 mm high +i.MX27 SOM-LV Type II form factor SOM  $+76.2$  mm long x 50.8 mm wide x 7.9 mm high

# <span id="page-7-0"></span>2 Getting Started

#### <span id="page-7-1"></span>2.1 Unpacking the System

The Zoom i.MX LITEKIT includes the following items:

- +Application baseboard
- +SOM-LV
- +Expansion breakout board
- +CD-ROM (see ["CD-ROM Content Highlights" Section\)](#page-8-0)
- +Null-modem serial cable
- +Ethernet crossover cable
- +USB A to mini-B cable
- +5 volt power supply with power adapters (Europe, Japan, UK, and US)
- +End-User License Agreement
- +Warranty card
- +QuickStart Guide
- +Freescale TIC card

Note: Avoid touching the MOS devices. Static discharge can and will damage these devices.

Once you have verified that all the items are present, remove the board from its protective jacket and anti-static bag. Check the board for any visible damage and ensure that there are no broken, damaged, or missing parts.

#### <span id="page-7-2"></span>Figure 2.1 – Kit Hardware Contents

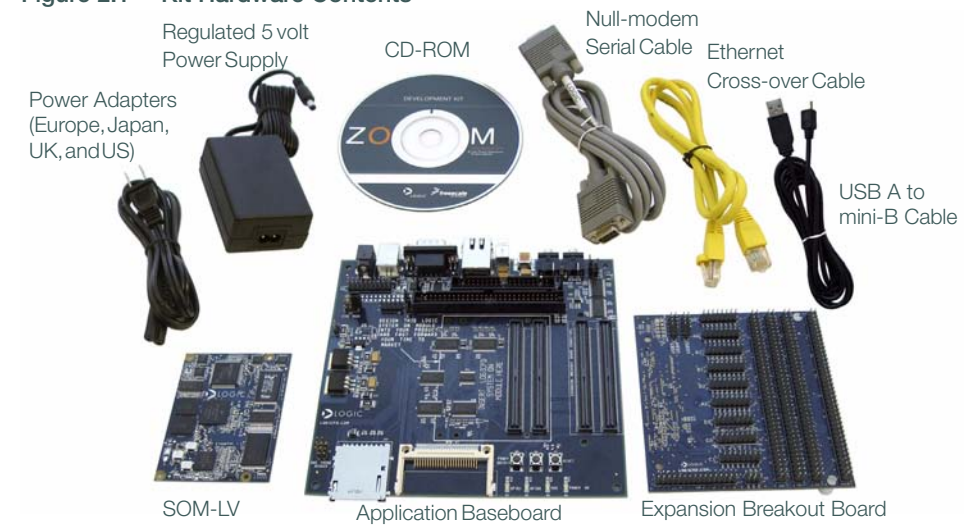

#### <span id="page-8-0"></span>2.2 CD-ROM Content Highlights

#### Product Documentation

+SOM-LV and LITEKIT product briefs

- +Bill of Materials<sup>1</sup> (.pdf format) for SOM-LV, application baseboard, and expansion breakout board
- +Schematics<sup>[1](#page-8-2)</sup> for SOM-LV (.pdf format), application baseboard (.pdf and .DSN formats), and expansion breakout board (.pdf and .DSN formats)
- +Layouts<sup>[1](#page-8-2)</sup> for SOM-LV (.pdf format), application baseboard (.pdf and .MAX formats), and expansion breakout board (.pdf and .DSN formats)
- +SOM-LV Hardware Specification
- +Zoom i.MX LITEKIT User's Manual
- +LogicLoader User's Manual
- +LogicLoader User's Manual Addendum
- +i.MX27/31 Reference Manuals available for download from Freescale's website <http://www.freescale.com/iMX>

#### Software Development Tools (Refer to each tool's readme file for instructions)

- +Tera Term
- +Cvawin<sup>[1](#page-8-2)</sup>
- +GNU cross development toolchain<sup>[1](#page-8-2)</sup>

#### References, Resources, and Support

- $+FAQ$
- +Technical Discussion Group  $(TDG)^2$
- +How to get technical support (Ask a Question)
- +Support Packages

#### Product Registration & Software Downloads

#### <span id="page-8-1"></span>2.3 Development PC Requirements

#### General

- +Windows® 2000 or later host PC with access to the Internet
- +Pentium® processor or equivalent
- +64 MB RAM minimum
- +115200 baud capable RS-232 port (COM port) or USB port (see ["Connecting the](#page-14-0)  [Baseboard to your PC" Section](#page-14-0))
- +Tera Term serial emulation program (or equivalent)
- <span id="page-8-2"></span>
	- 1. Available as downloads from Logic's website. Please create an account and register your product to access and be notified of the latest updates to these documents: [https://www.logicpd.com/auth/.](https://www.logicpd.com/auth/)
	- 2. Please note that the TDG site requires its own account creation that is separate from the account used for the main Logic website.

#### <span id="page-9-0"></span>2.4 Baseboard Connection Diagram

<span id="page-9-1"></span>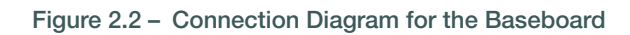

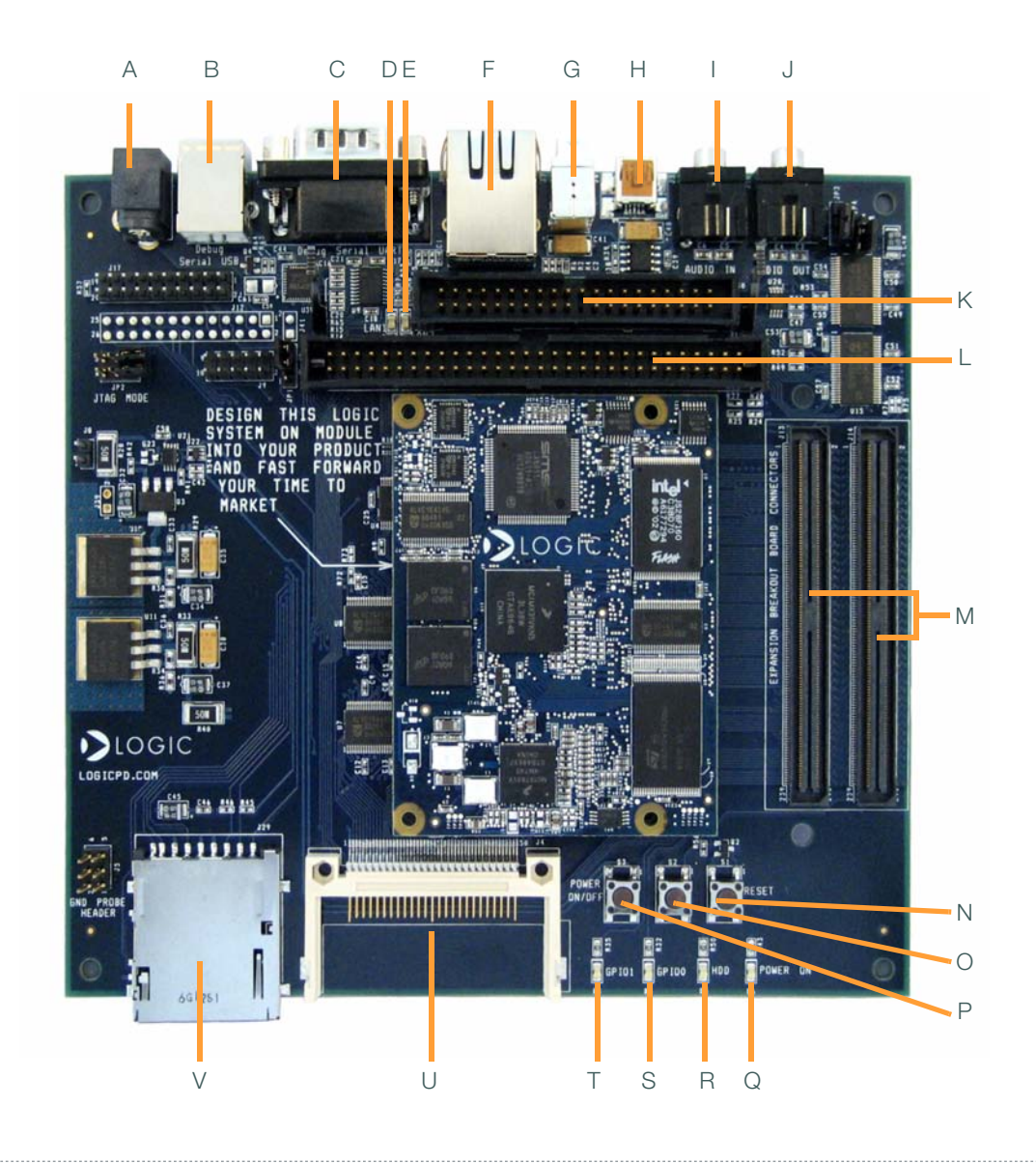

#### Connection Diagram Details

- A Power-in from 5 volt regulated power supply
- B USB B debug device
- C Serial port—115.2 kbps RS232 debug serial port
- D Ethernet speed LED
- E Ethernet link/activity LED
- F RJ45 Ethernet jack with magnetics
- G USB host
- H USB On-the-Go mini-AB port
- I Line-in stereo 3.5 mm jack
- J Line-out stereo 3.5 mm jack
- K 40-pin ATA header
- L 60-pin header for integrated LCD, touch, backlight, connector power
- M– 240-pin BTB socket connectors for expansion breakout board
- N System reset button
- O System wake-up button
- P System power on/off button
- Q Power on LED
- R ATA activity LED
- S GPIO 0 LED
- T GPIO 1 LED
- U CompactFlash Type I card
- V MMC/SD card

# <span id="page-11-0"></span>3 QuickStart

#### <span id="page-11-1"></span>3.1 Connecting the SOM-LV to the Baseboard

The SOM-LV connects to the baseboard via two BTB socket connectors.

- 1. Align the SOM-LV over the two connectors farthest in from the edge of the board. See [Figure 3.1](#page-11-2). (There is an outline of the SOM-LV on the baseboard silkscreen to show proper placement.)
- 2. Press the SOM-LV straight down, applying even pressure, onto the two baseboard socket connectors. See [Figure 3.2.](#page-12-1)
- 3. Verify that the socket connectors on the SOM-LV and baseboard have mated correctly. To remove the SOM-LV, pull up on the board above the socket connectors. Attempt to pull straight up and refrain from flexing the printed circuit board (PCB) to avoid damaging the SOM-LV.

#### <span id="page-11-2"></span>Figure 3.1 – Aligning the SOM-LV over the Baseboard

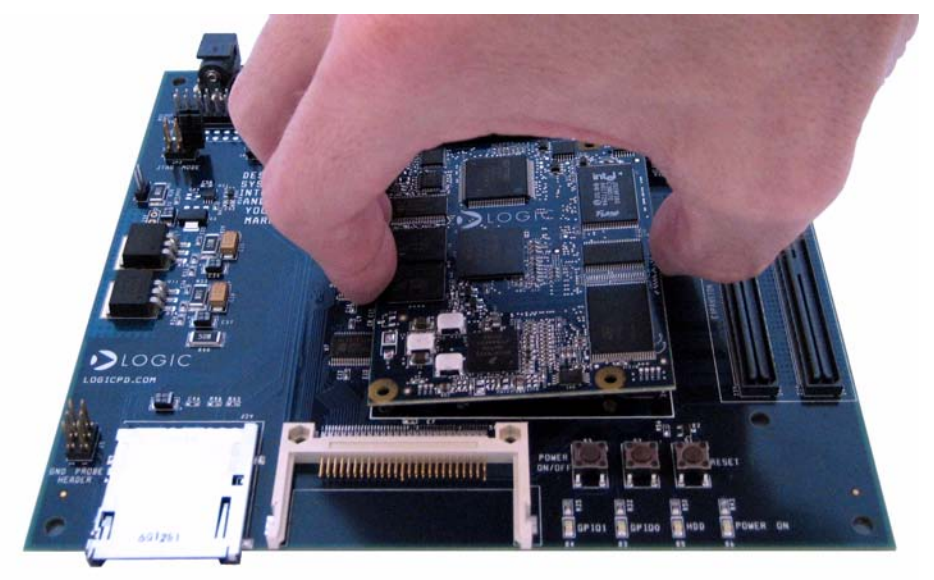

# **Attention: TENTI**

Circuit boards contain electrostatic sensitive devices. Observe precautions for handling. Handle boards by the edge and do not touch integrated circuits directly.

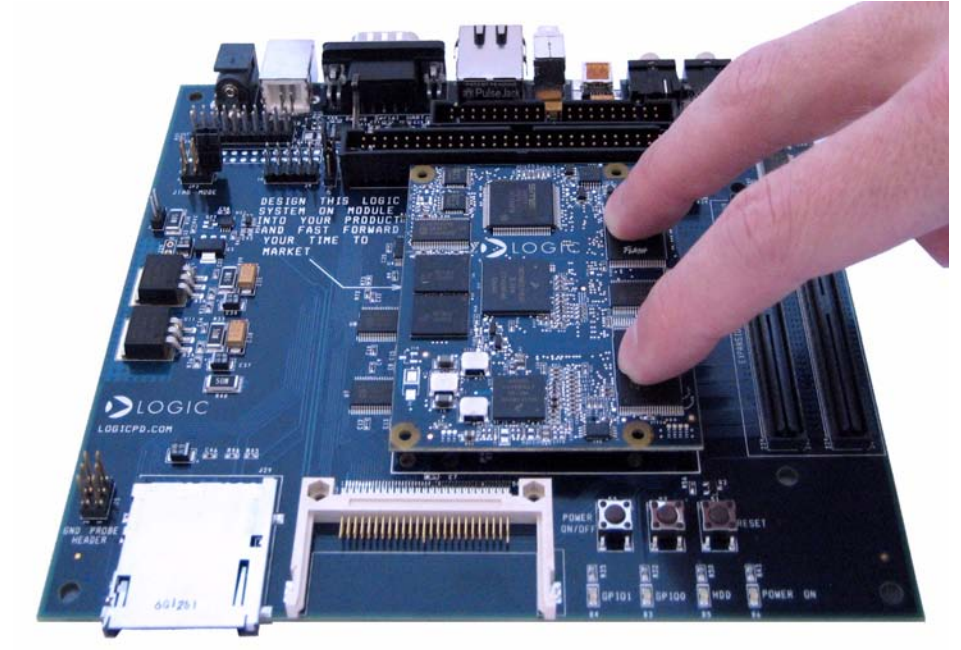

#### <span id="page-12-1"></span>Figure 3.2 – Connecting the SOM-LV to the Baseboard

#### <span id="page-12-0"></span>3.2 Connecting the Expansion Breakout Board to the Baseboard

Use of the expansion header breakout board is required to access all of the SOM-LV's signals. The expansion header breakout board connects to the baseboard via two BTB connectors.

- 1. Align the breakout board over the two BTB connectors closest to the baseboard edge. See [Figure 3.3.](#page-13-0) (There is an outline on the baseboard silkscreen that specifies the expansion breakout board connectors). When aligned correctly, the majority of the expansion breakout board will overhang the side of the baseboard.
- 2. Press the breakout board straight down, applying even pressure, onto the two baseboard socket connectors. See [Figure 3.4.](#page-13-1)
- 3. Verify that the socket connectors on the breakout board and baseboard have mated correctly. To remove the breakout board, pull up on the board above the socket connectors. Attempt to pull straight up and refrain from flexing the PCB to avoid damaging the breakout board.

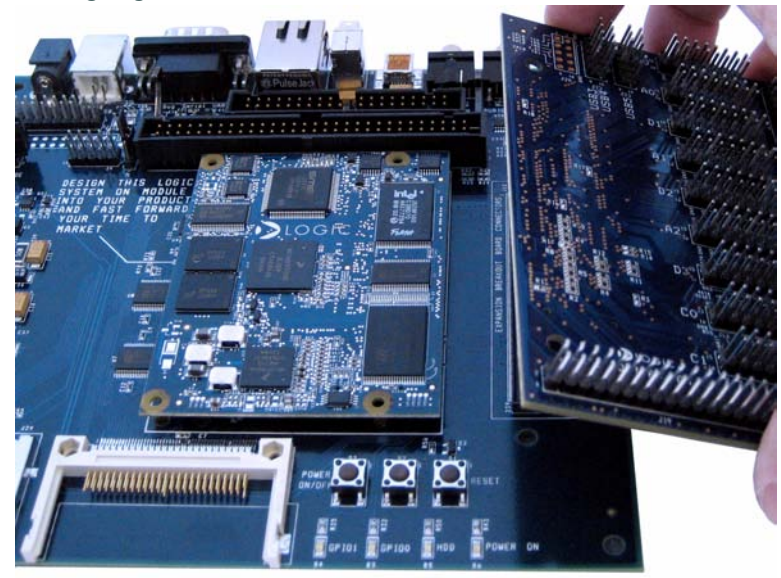

<span id="page-13-0"></span>Figure 3.3 – Aligning the Breakout Board over the Baseboard

<span id="page-13-1"></span>Figure 3.4 – Connecting the Breakout Board to the Baseboard

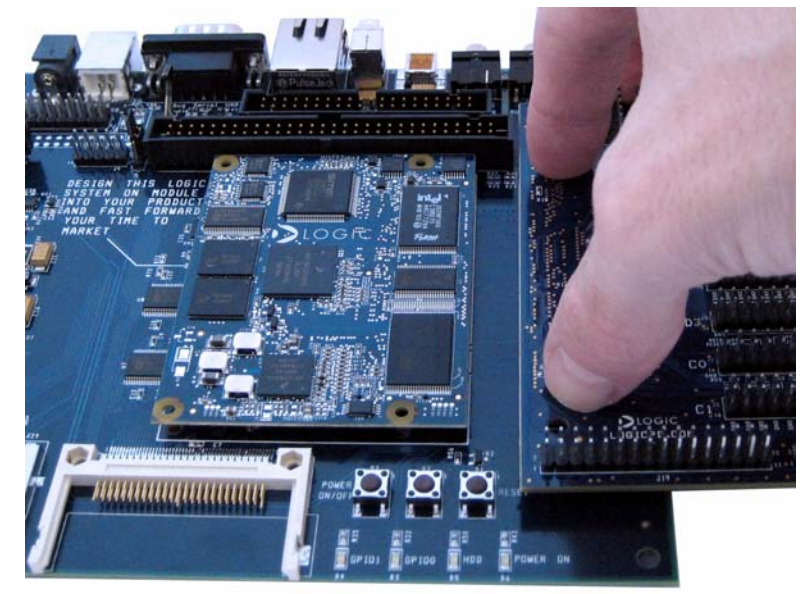

#### <span id="page-14-0"></span>3.3 Connecting the Baseboard to your PC

1. Connect the null-modem serial cable (supplied in the kit) to the serial port connector on the baseboard and to a COM port on the host PC. See [Figure 3.5.](#page-15-0)

Note: If your computer does not contain a serial port, you can use the USB B device on the baseboard to connect to the USB port on your computer. See [Figure](#page-15-0)  [3.5](#page-15-0). The application baseboard is equipped with an FTDI virtual COM port (VCP) chip that causes the USB device to appear to your computer as an additional COM port. Settings for the terminal emulation program will remain the same; however, a driver must be installed on your computer and a USB A-to-B cable must be purchased separately for proper operation. A link to the driver and instructions for using the FT232R VCP chip can be found at [http://www.logicpd.com/auth/downloads/i.MX LITEKIT/](http://www.logicpd.com/auth/downloads/i.MX%20LITEKIT/).

2. Confirm baseboard JTAG jumpers are set for normal operation with your specific SOM-LV, as shown in [Figure 3.6.](#page-15-1)

Note: For proper JTAG operation, the jumpers should remain in the normal operation position.

- 3. Connect the regulated 5 V power supply to the appropriate power adapter. Plug the power adapter into an electrical outlet and the 5 V line output connector into the power connector on the baseboard.
- 4. Press the power on button to boot the LITEKIT. See [Figure 3.5.](#page-15-0)

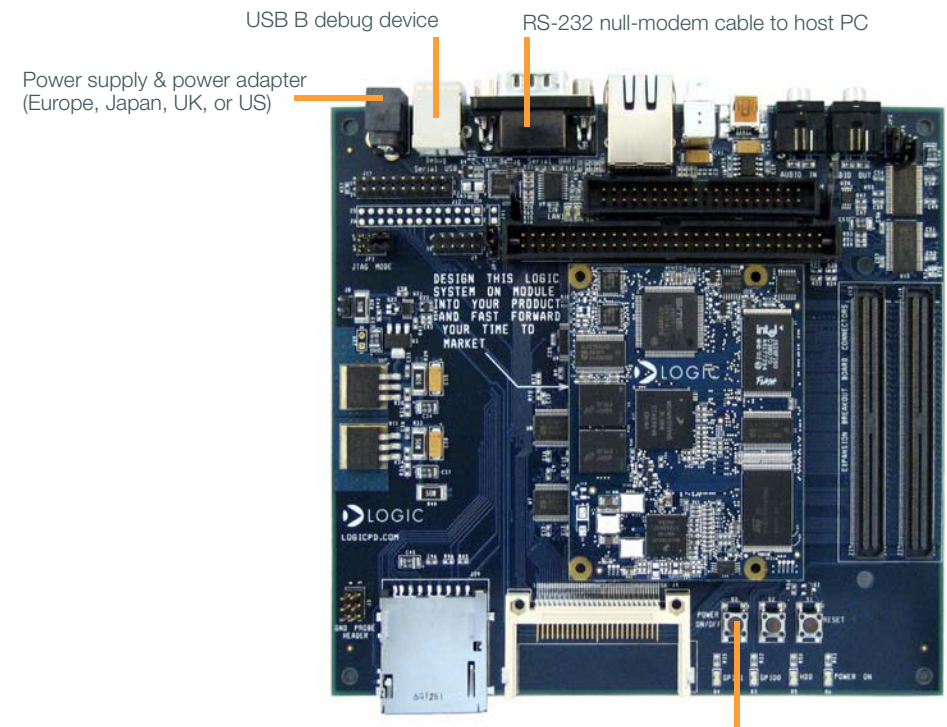

Power on button

<span id="page-15-1"></span>Figure 3.6 – Baseboard JTAG Settings for i.MX27/31 SOM-LV

<span id="page-15-0"></span>Figure 3.5 – Connecting the Baseboard to your PC

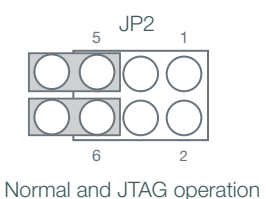

# <span id="page-16-0"></span>4 Test Drive the Zoom i.MX LITEKIT

#### <span id="page-16-1"></span>4.1 Terminal Emulation Installation

The Zoom i.MX LITEKIT is designed to communicate with terminal emulation programs using the included null-modem serial cable and the following settings: 115200 baud, 8-data-bits, no-parity, 1-stop-bit, and no-flow-control. The terminal emulation program must support binary transfers in order to download software to the kit.

Although Logic Product Development does not support any particular terminal emulation [program, we suggest using Tera Term Pro for Windows® 2000 or Windows XP. Tera Term Pro](https://www.logicpd.com/auth/)  is provided on the CD-ROM or can be downloaded for free from Logic's website: [h](https://www.logicpd.com/auth/)ttps://www.logicpd.com/auth/. Tera Term Pro is not available for Linux users. Logic Product Development does not guarantee or support any terminal emulation programs.

Once the terminal emulation program has been installed, open a new serial port connection using the COM port where the null-modem serial cable is connected to the host PC. Set the 'baud-rate' to 115200, 'data' to 8-bit, 'parity' to none, 'stop' to 1-bit, and 'flow control' to none. (Hint: In Tera Term, you can save these serial port settings by selecting 'Setup -> Save setup...' from the file menu. After saving, these serial port settings will be in place every time you launch the Tera Term application.)

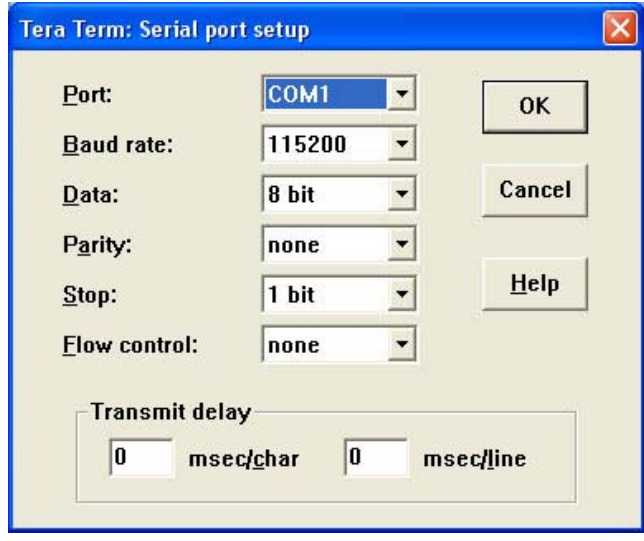

#### <span id="page-16-2"></span>Figure 4.1 – Tera Term: Serial Port Set-up Window

#### <span id="page-17-0"></span>4.2 Power-up the LITEKIT

The Zoom i.MX LITEKIT is shipped with the Logic bootloader installed in resident flash. LogicLoader provides the capability for loading operating systems and applications. In addition, it provides a full suite of commands for interfacing to the SOM-LV. These commands load operating systems, configure hardware platforms, bring up hardware, customize applications, perform tests, and manage in-field devices.

#### <span id="page-17-1"></span>4.2.1LogicLoader (Bootloader/Monitor) Power-up

The SOM-LV is shipped with a version of LogicLoader (bootloader/monitor) programmed into the boot flash device at an offset of 0xA000\_0000.

#### Accessing LogicLoader

Interface to LogicLoader via a terminal emulation program connected via a null-modem serial cable to the "Terminal" port of the SOM-LV (debug serial port on the baseboard). Use the following default terminal settings: 115200 baud, 8-data-bits, 1-stop-bit, no-parity, and no-flow-control.

- 1. Start a terminal program on the host PC (e.g., Tera Term, HyperTerminal).
- 2. Connect a serial cable to the host PC and to the serial port on the baseboard.
- 3. Connect power supply to the LITEKIT.
- 4. Press the power on button (see [Figure 2.2](#page-9-1) for button location).
- 5. In the terminal program you should see a LogicLoader screen similar to that below.

#### <span id="page-17-2"></span>Figure 4.2 – LogicLoader losh> Prompt

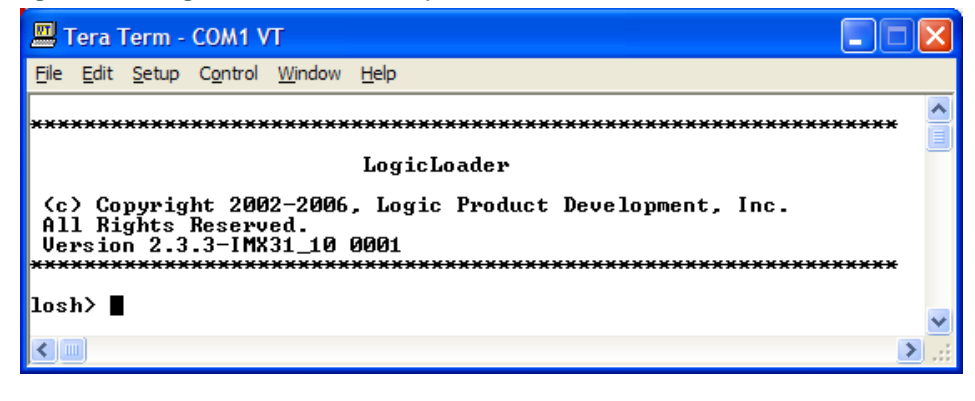

#### <span id="page-18-0"></span>4.3 Sample Application

The Zoom i.MX LITEKIT comes with a sample application that can be downloaded from the Logic website: [https://www.logicpd.com/auth/.](https://www.logicpd.com/auth/) For instructions, see the Zoom i.MX LITEKIT User's Manual and the readme file that accompanies the downloaded sample application.

#### <span id="page-18-1"></span>4.4 Board Support Packages (BSPs)

Logic offers various product-ready Board Support Packages (BSPs) in binary format for Zoom Development Kits.

Logic provides sample downloadable evaluation Windows Embedded CE images (NK.bins) to evaluate the Windows Embedded CE operating system on Logic's line of Development Kits. These sample images are provided as part of the Microsoft® Windows CE Hardware Kitting Program. Logic packages a 120-day evaluation version of Windows Embedded CE Platform Builder in the Development Kit and posts downloadable sample images on the Logic website. These images are licensed for evaluation purposes only and are not intended for commercial use. Please reference Application Note 296 entitled When to Use an NK.bin for information about the capabilities of the binary OS images.

If your development effort requires the use of a BSP, Logic provides a binary BSP as a downloadable item from the website. In order to obtain Logic's Windows Embedded CE BSP, please read and sign the Windows CE BSP License Agreement located at: <http://www.logicpd.com/downloads/406/>.

# <span id="page-19-0"></span>5 Jumper/Switch Functionality

#### <span id="page-19-1"></span>5.1 Jumper Settings for Zoom i.MX LITEKIT

The following table describes the function of the jumpers on the application baseboard.

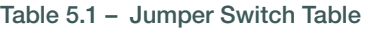

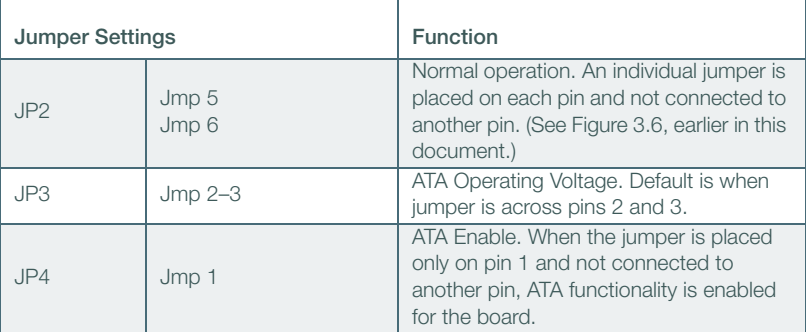

# <span id="page-20-0"></span>6 Product Notices

The Zoom i.MX LITEKIT being sold by Logic and Freescale is intended for ENGINEERING DEVELOPMENT OR EVALUATION PURPOSES ONLY. As such, the goods being provided may not be complete in terms of required design, marketing, and/or manufacturing related protective considerations, including product safety measures typically found in the end product incorporating the goods. The user assumes all responsibility and liability for proper and safe handling of the Zoom i.MX LITEKIT.

#### ESD

Due to the open construction of the product, it is the user's responsibility to take any and all appropriate precautions with regard to electrostatic discharge. The various debug header pins are tied to actual lines on the SOM-LV and baseboard. Some of them will reset the board if they are touched directly. Be aware of this situation. Logic's warranty does not cover products damaged by ESD.

#### Approvals

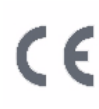

This product is compliant with radiated emissions standard EN55022 level A and may be operated in industrial areas as defined by national regulations. This product may require a special permit for operation at other locations. Cases of interference at such locations need to be handled according to the requirements of the national EMC legislation.

#### FCC Compliance

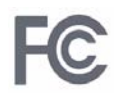

This device complies with part 15 of the FCC Rules. Operation is subject to the following two conditions: (1) This device may not cause harmful interference, and (2) this device must accept any interference received, including interference that may cause undesired operation.

Product: Zoom i.MX27 LITEKIT Model number: MCIMX27LITEKIT Responsible party:Logic Product Development 411 Washington Ave N Suite 400 Minneapolis, MN 55401 612.672.9495

Product: Zoom i.MX31 LITEKIT Model number: MCIMX31LITEKITC Responsible party:Logic Product Development 411 Washington Ave N Suite 400 Minneapolis, MN 55401 612.672.9495

# <span id="page-21-0"></span>7 Product Registration

In order to access the latest revision of this manual, as well as other documentation and software tools, please register your product online with a recent version of Internet Explorer or Mozilla Firefox. In addition to downloads access, registration provides future notifications when Logic releases documentation and software updates for your product.

Go to the "Create Account" section on the Logic Support website at <http://www.logicpd.com/support/>, and create a user account. You will receive an e-mail with your new username, password, and additional instructions. At this point, log in and complete the product registration form to gain access to product download files.

# <span id="page-22-0"></span>8 Product Ordering Information

Zoom i.MX LITEKITs and SOM-LVs are available direct from Freescale or their worldwide distributors. Please visit Logic's website for configuration options and ordering information: [http://www.logicpd.com/eps/devkits/freescale/devkit/imx\\_devkit/](http://www.logicpd.com/eps/devkits/freescale/devkit/imx_devkit/)

#### <span id="page-22-1"></span>8.1 Zoom Display Kits

Display Kits are ideal for embedded solutions requiring a graphical user interface. Logic offers different display sizes (e.g., 3.6", 6.4") and resolutions (e.g., QVGA, VGA). Zoom Display Kits are sold separately. Please verify the selected development board/processor supports the Display Kits. Contact Logic for other display requirements. Visit Logic's website at [http://www.logicpd.com/eps/displaykits/ f](http://www.logicpd.com/eps/displaykits/)or a complete listing of Display Kits and specifications.

# <span id="page-23-0"></span>9 Support

The Zoom i.MX LITEKIT is a Freescale part number. Technical support should be handled as follows:

- 1. First, contact your local Freescale sales office if there are any issues or questions.
- 2. [Second, use Freescale's Technical Information Center. See enclosed information](http://freescale.com/semiconductors)  card in box.
- 3. Third, Logic has created an FAQ and Technical Discussion Group section on the Logic web site to make it easier for our customers to find answers to their questions. For additional technical support, please see support packages below.

#### What support comes with the Zoom i.MX LITEKIT?

[+Freescale local FAEs and online support forum at http://www.freescale.com](http://www.freescale.com) [+Unlimited access to Logic's Technical Discussion Group and FAQs available at](http://www.logicpd.com/support/)  http://www.logicpd.com/support/

#### What is supported in the i.MX LITEKIT?

- +Zoom i.MX LITEKIT hardware
- +LogicLoader (Bootloader/Monitor)

#### What does Logic Product Development NOT support?

- See respective third-party solutions for technical support.
	- [+GNU cross development toolchain \(http://www.gnu.org/\)](http://www.gnu.org/)
	- +Tera Term
	- +Cygwin (http://www.cygwin.com/)
	- +IC Components (contact appropriate IC vendor)

#### Additional Support Services Available for Purchase

Support Packages for Dedicated Technical Support

Visit<http://www.logicpd.com/support/>for complete descriptions, price, and purchase.

- +Platinum Support Package
- +Gold Support Package
- +Silver Support Package
- +Bronze Support Package
- +Windows CE Binary BSP Build Support Package

Product Development Services

Logic offers product development and manufacturing services from initial product concept and design to volume production and fulfillment.

+Industrial Design +Mechanical Engineering +Electrical Engineering +Systems & Software Engineering +PCB Design & Layout

+FPGA/DSP Design

+Manufacturing Services

#### <span id="page-24-0"></span>9.1 Frequently Asked Questions

[Visit http://www.logicpd.com/support/ for a complete list of FAQs for the Zoom i.MX LITEKIT](http://www.logicpd.com/support/)  and i.MX SOM-LVs.

#### <span id="page-24-1"></span>9.2 Technical Discussion Group

Visit http://www.logicpd.com/support/ to join our Technical Discussion Group (TDG) and [share valuable information with other designers. Please note that the TDG site requires its](http://www.logicpd.com/support/)  own account creation that is separate from the account for the main Logic website.

#### <span id="page-24-2"></span>9.3 Warranty Statement

Refer to warranty card enclosed with the Zoom i.MX LITEKIT.

# Revision History

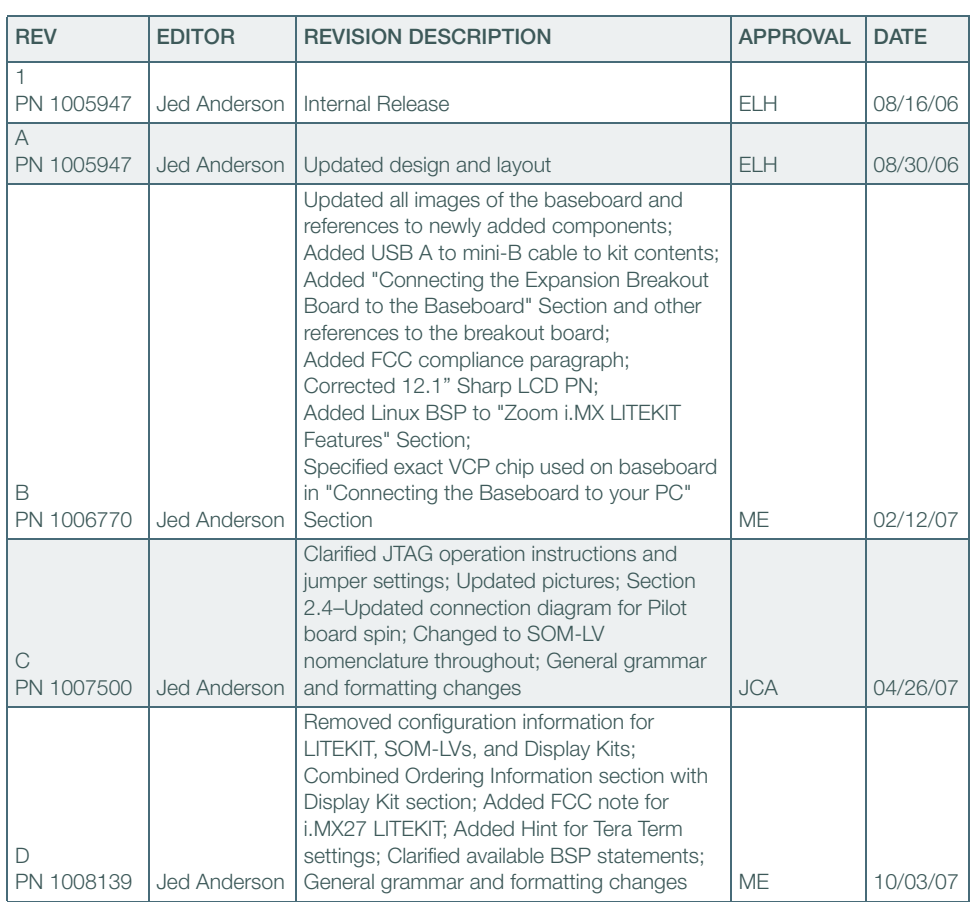

Please check [www.logicpd.com](http://www.logicpd.com) for the latest revision of this manual, product change notifications, and additional application notes.

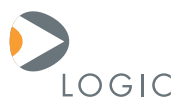

#### embedded product solutions

411 N. Washington Ave. Suite 400 Minneapolis, MN 55401 T : 612.672.9495 F : 612.672.9489 I : www.logicpd.com

Logic Product Development makes no warranty for the use of its products. The Company assumes no responsibility for any errors which may appear in this document, reserves the right to change devices or specifications detailed herein at any time without notice, and does not make any commitment to update the information contained herein. The names of the sample source code files and the platform dependent environment variables may be subject to change without notice. Some steps and figures may vary between different versions of tools. No licenses to patents or other intellectual property of Logic are granted by the company in connection with the sale of Logic products, expressly or by implication.

All rights reserved. Logic Product Development. Freescale and Sharp are registered trademarks. Windows is a registered trademark of Microsoft Corporation. Zoom and LogicLoader are trademarks of Logic Product Development. Terms and product names in this document may be trademarks of others.